# Altair Access Desktop 2019.3 **Release Notes**

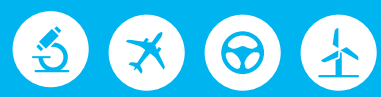

# Altair | PBS Works

PBS Works is a brand of  $\overline{\triangle}$  Altain

#### **Intellectual Property Rights Notice: Copyrights, Trademarks, Trade Secrets, Patents and Third Party Software Licenses**

Updated: October 3, 2019.

#### **Altair® PBS Works® v.2019.3**

Accelerating Innovation in the Cloud™ Copyright© 1994-2019 Altair Engineering Inc. All Rights Reserved.

Special Notice: Pre-release versions of Altair software are provided 'as is', without warranty of any kind. Usage of pre-release versions is strictly limited to non-production purposes.

#### **PBS Works - Accelerating Innovation in the Cloud™**

Altair PBS Professional™ ©1994-2019 Altair Control™ © 2008-2019; (formerly PBS Control) Altair Access™ © 2008- 2019; (formerly PBS Access) Altair Accelerator™ © 1995- 2019; (formerly NetworkComputer) Altair Accelerator Plus™ © 1995- 2019; (formerly WorkloadXelerator) Altair FlowTracer™ © 1995- 2019; (formerly FlowTracer) Altair Allocator™ © 1995- 2019; (formerly LicenseAllocator) Altair Monitor™ © 1995- 2019; (formerly LicenseMonitor) Altair Hero™ © 1995- 2019; (formerly HERO) Altair Software Asset Optimization™ (SAO) © 2007- 2019

#### **Note:**

Compute Manager™ ©2012-2017 is now part of Altair Access Display Manager™ ©2013-2017 is now part of Altair Access PBS Application Services™ ©2008-2017 is now part of Altair Access PBS Analytics™ ©2008-2017 is now part of Altair Control PBS Desktop<sup>™</sup> ©2008-2012 is now part of Altair Access, specifically Altair Access desktop, which also has Altair Access web and Altair Access mobile e-Compute™ ©2000-2010 was replaced by "Compute Manager" which is now Altair Access

#### **Altair HyperWorks - A Platform for Innovation®**

Altair AcuConsole™ ©2006-2019 Altair AcuSolve™ ©1997-2019 Altair ElectroFlo™ ©1992-2019 Altair ESAComp™ ©1992-2019 Altair Feko™ ©1999-2014 Altair Development S.A. (Pty) Ltd.; ©2014-2019 Altair Engineering Inc. Altair Flux™ ©1983-2019 Altair FluxMotor™ ©2017-2019 Altair HyperCrash™ ©2001-2019

```
Altair HyperGraph™ ©1995-2019
Altair HyperMesh™ ©1990-2019
Altair HyperStudy™ ©1999-2019
Altair HyperView™ ©1999-2019
Altair Virtual Wind Tunnel™ ©2012-2019
Altair HyperXtrude™ ©1999-2019
Altair MotionSolve™ ©2002-2019
Altair MotionView™ ©1993-2019
Altair Multiscale Designer™ ©2011-2019
Altair OptiStruct™ ©1996-2019
Altair Radioss™ ©1986-2019
Altair SimLab™ ©2004-2019
Altair SimSolid™ ©2015-2019
Altair nanoFluidX™ © 2013-2018 Fluidyna GmbH, © 2018-2019 Altair Engineering Inc.
Altair ultraFluidX™ © 2010-2018 Fluidyna GmbH, © 2018-2019 Altair Engineering Inc.
Altair WinProp™ ©2000-2019
Altair ConnectMe™ ©2014-2019
Plus other products from the Altair solidThinking Platform.
```
#### **Altair Packaged Solution Offerings (PSOs)**

Altair Automated Reporting Director ©2008-2019 Altair GeoMechanics Director ©2011-2019 Altair Impact Simulation Director ©2010-2019 Altair Model Mesher Director ©2010-2019 Altair NVH Director ©2010-2019 Altair Squeak and Rattle Director ©2012-2019 Altair Virtual Gauge Director ©2012-2019 Altair Weight Analytics ©2013-2019 Altair Weld Certification Director ©2014-2019 Altair Multi-Disciplinary Optimization Director ©2012-2019

#### **solidThinking - Where Innovation Begins™**

Altair Inspire™ ©2009-2019 including Altair Inspire Motion and Altair Inspire Structures Altair Inspire™ Extrude-Metal ©1996-2019 (formerly Click2Extrude®-Metal) Altair Inspire™ Extrude-Polymer ©1996-2019 (formerly Click2Extrude®-Polymer) Altair Inspire™ Cast ©2011-2019 (formerly Click2Cast®) Altair Inspire™ Form ©1998-2019 (formerly Click2Form®) Altair Inspire™ Mold ©2009-2019 Altair Inspire™ Studio ©1993-2019 (formerly 'Evolve') Altair Compose™ ©2007-2019 (formerly solidThinking Compose®) Altair Activate<sup>™</sup> ©1989-2019 (formerly solidThinking Activate®) Altair Embed™ ©1989-2019 (formerly solidThinking Embed®)

• Altair Embed SE ©1989-2019 (formerly solidThinking Embed® SE) • Altair Embed/Digital Power Designer ©2012-2019

Altair SimLab™ ©2004-2019 Altair 365™ ©1994-2019

**Altair SmartWorks™ - Innovation Intelligence®** Altair SmartCore™ ©2011-2019 Altair SmartEdge™ ©2010-2019 Altair SmartSight™ ©2014-2019

Altair intellectual property rights are protected under U.S. and international laws and treaties. Additionally, Altair software is protected under patent #6,859,792 and other patents pending. All other marks are the property of their respective owners.

ALTAIR ENGINEERING INC. Proprietary and Confidential. Contains Trade Secret Information.

Not for use or disclosure outside of Altair and its licensed clients. Information contained in Altair software shall not be decompiled, disassembled, "unlocked", reverse translated, reverse engineered, or publicly displayed or publicly performed in any manner. Usage of the software is only as explicitly permitted in the end user software license agreement. Copyright notice does not imply publication.

#### [Third party software licenses](http://www.altairhyperworks.com/ClientCenter3rdPartyLicense.aspx)

AcuConsole contains material licensed from Intelligent Light ([www.ilight.com](http://www.ilight.com)) and used by permission.

#### Software Security Measures:

Altair Engineering Inc. and its subsidiaries and affiliates reserve the right to embed software security mechanisms in the Software for the purpose of detecting the installation and/or use of illegal copies of the Software. The Software may collect and transmit non-proprietary data about those illegal copies. Data collected will not include any customer data created by or used in connection with the Software and will not be provided to any third party, except as may be required by law or legal process or to enforce our rights with respect to the use of any illegal copies of the Software. By using the Software, each user consents to such detection and collection of data, as well as its transmission and use if an illegal copy of the Software is detected. No steps may be taken to avoid or detect the purpose of any such security mechanisms.

### **Technical Support**

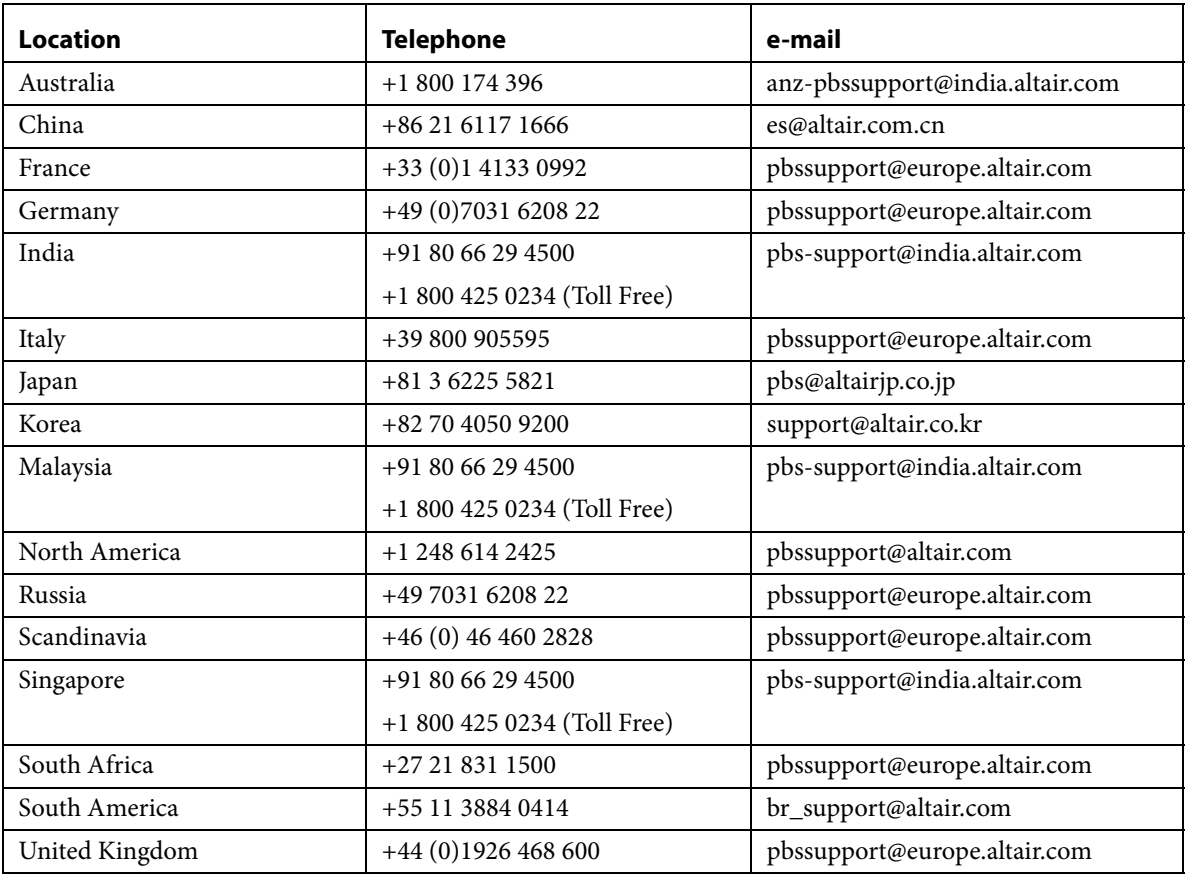

This document is proprietary information of Altair Engineering, Inc.

# Altair Access Desktop Release Notes

These release notes describe the system requirements, new features, resolved and known issues of Altair Access<sup>TM</sup> Desktop 2019.3. Please see the following sections for more information:

- **•** [About Access Desktop](#page-5-0)
- **•** [System Requirements](#page-6-0)
- **•** [Supported Product Configurations](#page-6-1)
- **•** [What's New](#page-7-0)
- **•** [Resolved Issues](#page-9-0)
- **•** [Known Issues](#page-10-0)

## <span id="page-5-0"></span>About Access Desktop

Altair Access Desktop provides a simple, powerful, and consistent interface for submitting and monitoring jobs on remote clusters, clouds, or other resources. Engineers and researchers can now focus on core activities and spend less time learning how to run applications or moving data around. The Access Desktop remote visualization and collaboration capabilities bring access to an expensive, highend 3D visualization datacenter hardware right to the user. Access Desktop provides an ability to visualize the results by extracting plot and animation data. You can view plots for running jobs as well as for jobs which have been successfully completed. You can download and analyze animations using the Altair HyperView Player.

#### **Features**

- **•** Novice to Expert: simple and powerful
- **•** Same UX: desktop and web
- **•** Secure: protected access to HPC resources
- **•** End-to-end: submit, monitor progress, steer, fix, and rerun jobs
- **•** Save time: Simplify job submission and management thanks to a powerful GUI with smart, simplified interfaces
- **•** Be more productive: Spend more time focused on work and not IT tasks for example, monitor jobs graphically without having to download huge job files
- Increase ROI: Consolidate access to applications and optimize license availability
- Reduce errors and improve consistency: Embed your company's best-practice "know how" directly into Application Definitions used for job submission

To obtain the latest release package, contact your Altair sales representative by writing to [sales@altair.com](mailto: sales@altair.com) or [support@altair.com.](mailto: support@altair.com) For more information, visit us at<www.pbsworks.com>.

## <span id="page-6-0"></span>System Requirements

### Supported Platform

Access Desktop is supported on the following Windows-64 platforms:

- **•** Windows 7
- **•** Windows 10

### Hardware Requirements

Access Desktop requires a minimum hardware configuration:

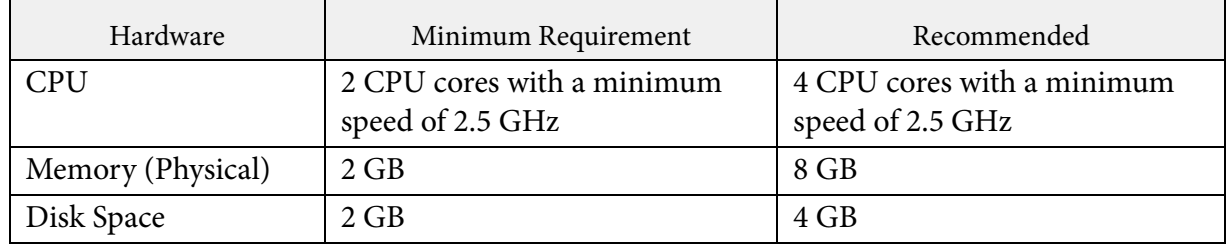

## <span id="page-6-1"></span>Supported Product Configurations

The currently supported Access Desktop product configurations are:

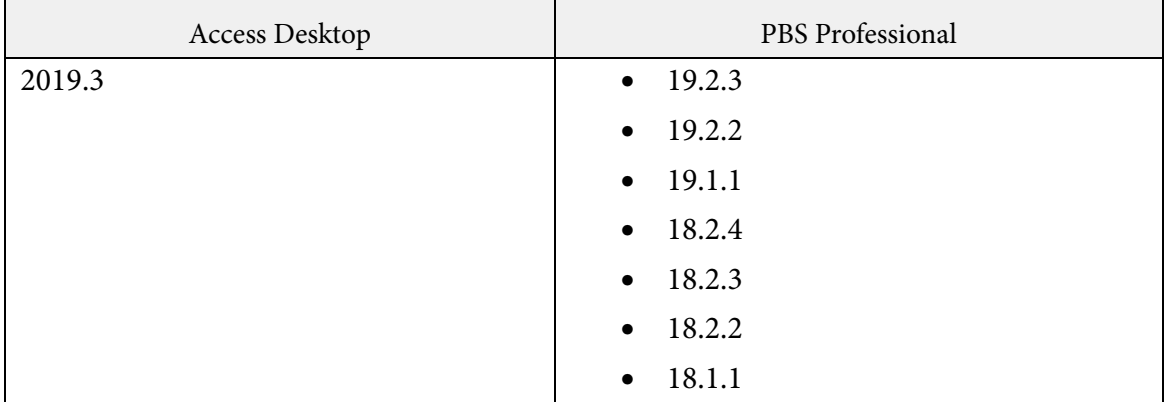

### <span id="page-7-0"></span>What's New

This section provides information about the new features of Access Desktop 2019.3:

- **•** [Simplified Upgrade Process](#page-7-1)
- **•** [Log Files](#page-7-2)
- **•** [Job Submission Form Enhancements](#page-7-3)
- **•** [Changes in Application Definition Validation](#page-7-4)

#### <span id="page-7-1"></span>**Simplified Upgrade Process**

When an update is available, a notification is displayed in the application if you are connected to a Central Repository server. Click the notification to upgrade the application to the latest version.

#### <span id="page-7-2"></span>**Log Files**

The log files are now retained for seven days in the user's PA\_Home folder. This is to reduce the usage of storage space in the user's machine.

#### <span id="page-7-3"></span>**Job Submission Form Enhancements**

A multi string type argument can be added in the application definition to provide an option to add text information in the Job Submission form. The information added is displayed in multiplelines in the Job Submission form.

#### <span id="page-7-4"></span>**Changes in Application Definition Validation**

The site-config.xml file must be updated manually if you add an application definition. Access Desktop does not create a backup of the site-config.xml file. If you delete the site-conifg.xml file, then you must create it manually. Before making changes to the site configuration file, it is recommended to back it up.

When Access Desktop starts, it performs a validation of the existing application definitions. If application definitions fail to meet key criteria, error messages are displayed in the log file indicating why the application definition was invalid.

If an application is not displayed in the Access Desktop user interface after adding a new application definition or making changes to an existing one and restarting Access Desktop, then most likely there were validation problems with the application definition or the site configuration file.

View the log for any error messages and edit the application definition or site configuration file to take any required corrective action.

### <span id="page-9-0"></span>Resolved Issues

These issues are resolved in Access Desktop 2019.3:

**•** [PA-1380 Access Desktop installation fails on Windows when PBS Professional was](#page-9-1)  [installed on the same machine.](#page-9-1)

#### <span id="page-9-1"></span>**PA-1380 Access Desktop installation fails on Windows when PBS Professional was installed on the same machine.**

**Summary:** On Windows, an error has encountered while installing Access Desktop, when PBS Professional was installed on the same machine. Error was:

com.altair.cm.filemgmt.core.exceptions.OperationFailedException:

com.altair.gw.aif.exceptions.OperationFailedException: current working directory can not be null

**Work Around:** .This issue has been resolved.

### <span id="page-10-0"></span>Known Issues

This section provides information about known issues with Access Desktop 2019.3:

- **•** [PA-1461 Job submission occurs when the credentials for registered user are changed](#page-10-1)
- **•** [PA-1499 Message is not displayed during invalid character validation](#page-10-2)
- [PA-1506 File download does not resume when the network connection is lost and recon](#page-11-1)[nected](#page-11-1)
- [PA-1542 Application screen gets trimmed](#page-11-4)
- **•** [PA-1543 PBS Access mounted drive is showing capacity of the local system](#page-11-3)
- **•** [PA-2024 No indication when the include files referenced from master file are not present](#page-11-0)
- **•** [PA-3842 Access Desktop does not display running job folder or files for a cloud bursting](#page-11-2)  [scenario](#page-11-2)
- **•** [PA-3933 Application Definition rendering on UI fails when associated refresh.py is using](#page-12-1)  [utils](#page-12-1)
- **•** [PA-4406 Access Desktop application UI becomes blank](#page-12-3)
- **•** [PA-4604 The job gets stuck at uploading state if the file name contains % character](#page-12-2)
- **•** [PA-5434 pas-admin CLI command does not request for pas-passwd for the first time](#page-12-0)

#### <span id="page-10-1"></span>**PA-1461 Job submission occurs when the credentials for registered user are changed**

**Summary:** If the user credentials are changed in PBS Professional, job submission from Access Desktop works with the older credentials until Access Desktop is restarted.

**Work Around:** No workaround for this issue.

#### <span id="page-10-2"></span>**PA-1499 Message is not displayed during invalid character validation**

**Summary:** When invalid characters are entered in the stage or save profile text box, the box is highlighted with a red border, but no error message is displayed.

**Work Around:** No workaround for this issue.

#### <span id="page-11-1"></span>**PA-1506 File download does not resume when the network connection is lost and reconnected**

**Summary:** File download does not complete when there is an interruption in network connectivity.

**Work Around:** No workaround for this issue.

#### <span id="page-11-4"></span>**PA-1542 Application screen gets trimmed**

**Summary:** Application screen is getting trimmed off due to different screen resolutions on Windows desktop.

**Work Around:** No workaround for this issue.

#### <span id="page-11-3"></span>**PA-1543 PBS Access mounted drive is showing capacity of the local system**

**Summary:** This is due to a Microsoft limitation. Please refer to the knowledge base article:

https://support.microsoft.com/en-us/help/2386902/webdav-mapped-drive-reports-incorrectdrive-capacity

**Work Around:** No workaround for this issue.

#### <span id="page-11-0"></span>**PA-2024 No indication when the include files referenced from master file are not present**

**Summary:** Job is submitted without the include files that are referenced in the master file.

**Work Around:** No workaround for this issue.

#### <span id="page-11-2"></span>**PA-3842 Access Desktop does not display running job folder or files for a cloud bursting scenario**

**Summary:** Folders and files for a job running on a cloud bursted node are not accessible via Access Desktop.

**Work Around:** No workaround for this issue.

#### <span id="page-12-1"></span>**PA-3933 Application Definition rendering on UI fails when associated refresh.py is using utils**

**Summary:** When a refresh.py is using the utils package for processing and the package is not found, the application definition rendering fails in the Desktop user interface.

Using the utils package in refresh.py, one can communicate with PBS to get details like queues, binary paths like queues and binary paths. The communication with PBS includes reading /etc/ pbs.conf or executing a qstat command. In Access Desktop, there is no local PBS running and these commands are not available, so execution of the command will fail and logs into passerver.log.

**Work Around:** No workaround for this issue.

#### <span id="page-12-3"></span>**PA-4406 Access Desktop application UI becomes blank**

**Summary:** While working on Access Desktop application, intermittently the UI becomes blank.

**Work Around:** No workaround for this issue.

#### <span id="page-12-2"></span>**PA-4604 The job gets stuck at uploading state if the file name contains % character**

**Summary:** If the input file contains a % character, the file upload does not complete and the job does not get submitted.

**Work Around:** No workaround for this issue.

#### <span id="page-12-0"></span>**PA-5434 pas-admin CLI command does not request for pas-passwd for the first time**

**Summary:** When you use pas-admin CLI command for the first time, you are not prompted for the pas-passwd and an error is displayed.

No workaround for this issue.